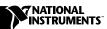

## Using the NI PCI/PXI-670X with NI-DAQ™ 6.9.2

If you installed NI-DAQ 6.9.2 from the LabVIEW 6.1 English-only CD, complete the following steps to use the NI PCI/PXI-670*X* with NI-DAQ 6.9.2:

- 1. Remove the current installation of NI-DAQ 6.9.2.
- 2. Reinstall NI-DAQ 6.9.2 from the enclosed CD.
- 3. Install the NI PCI/PXI-670X device according to the installation instructions in the *PCI/PXI-6703/6704 User Manual*, which you can access at ni.com/manuals.

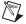

**Note** You must install NI-DAQ 6.9.2 before installing the NI PCI/PXI-670X to ensure that the device is properly detected.